# MAC باسح تامولعم ىلع لوصحلا ةيفيك ةكبشلا ةرادإ لوكوتورب مادختساب IP ناون و (SNMP) طيسٻلا Ï

# المحتويات

[المقدمة](#page-0-0) [المتطلبات الأساسية](#page-0-1) [المتطلبات](#page-0-2) الم<u>كونات المستخدمة</u> [الاصطلاحات](#page-0-4) [محاسبة عنوان MAC](#page-0-5) [محاسبة عنوان IP](#page-2-0) [كيفية الحصول على معلومات محاسبة عنوان IP باستخدام SNMP](#page-3-0) [معلومات ذات صلة](#page-4-0)

### <span id="page-0-0"></span>المقدمة

يقدّم هذا المستند أمثلة حول كيفية الحصول على معلومات محاسبة عنوان MAC وIP من موجّهات Cisco باستخدام بروتوكول إدارة الشبكة البسيط (SNMP(.

# <span id="page-0-1"></span>المتطلبات الأساسية

#### <span id="page-0-2"></span>المتطلبات

لا توجد متطلبات خاصة لهذا المستند.

#### <span id="page-0-3"></span>المكونات المستخدمة

لا يقتصر هذا المستند على إصدارات برامج ومكونات مادية معينة.

#### <span id="page-0-4"></span>الاصطلاحات

للحصول على مزيد من المعلومات حول اصطلاحات المستندات، ارجع إلى <u>اصطلاحات تلميحات Cisco التقنية</u>.

### <span id="page-0-5"></span>محاسبة عنوان MAC

توفر ميزة محاسبة عنوان MAC معلومات المحاسبة لحركة مرور IP استنادا إلى عناوين MAC للمصدر والوجهة على واجهات LAN. تقوم هذه الميزة بحساب إجمالي الحزم وعدد وحدات البايت لواجهة شبكة LAN التي تستقبل أو ترسل حزم IP إلى أو من عنوان MAC فريد. كما يقوم بتسجيل طابع زمني لآخر حزمة تم تلقيها أو إرسالها.

```
من سطر الأوامر، تحصل على هذه النتيجة:
```

```
router_10.64.7.2#show running
                               <snip>
                                  ...
           interface FastEthernet2/0
ip address 10.64.7.2 255.255.255.248
     ip accounting mac-address input
    ip accounting Mac-address output
                                  ...
                              <snip> 
                                  ...
     snmp-server community public RO
    SNMP-server community private RW
                                  ...
                               <snip>
```
router\_10.64.7.2#**show interfaces mac**

```
FastEthernet2/0
```

```
(Input (486 free
```
0000.0c75.4120(24 ): 19349 packets, 1608842 bytes, last: 5360ms ago 00e0.1e3f.6989(33 ): 19272 packets, 1597208 bytes, last: 1276ms ago ...

bc5c(245): 207 packets, 44890 bytes, last: 174440ms ago.0040.0550

Total: 1091720 packets, 178475402 bytes

(Output (506 free

ca19.c776(34 ): 3744 packets, 400075 bytes, last: 81804ms ago.0040

...

bf1f.e000(208): 229537 packets, 64266576 bytes, last: 0ms ago.0090

Total: 266111 packets, 70376527 bytes

router\_10.64.7.2#

بدلا من ذلك، من الممكن الحصول على المعلومات الواردة أعلاه باستخدام SNMP من <u>Cisco-IP-STAT-MIB</u> كما هو موضح:

> **snmpwalk 10.64.7.2 public .1.3.6.1.4.1.9.9.84.1.2.1** % enterprises.9.9.84.1.2.1.1.3.9.1.0.0.12.117.65.32 = Counter32: 19349 ... enterprises.9.9.84.1.2.1.1.3.9.2.1.0.94.0.0.5 = Counter32: 19040 enterprises.9.9.84.1.2.1.1.4.9.1.0.0.12.117.65.32 = Counter32: 1608842 ... enterprises.9.9.84.1.2.1.1.4.9.2.1.0.94.0.0.5 = Counter32: 1485120

> > ملاحظات:

public = RO community string cipMacTable = 1.3.6.1.4.1.9.9.84.1.2.1 cipMacSwitchedPkts = 1.3.6.1.4.1.9.9.84.1.2.1.1.3 cipMacSwitchedBytes = 1.3.6.1.4.1.9.9.84.1.2.1.1.4 خذ أحد الأمثلة من إخراج الأمر snmpwalk.

```
للنصف الأول من الإخراج، أي، cipMacSwitkts:
●
                        enterprises.9.9.84.1.2.1.1.3.9.1.0.0.12.117.65.32 = Counter32: 19349
                                                  هنا، 9 هو ifIndex، وال 1 هو cipMacDirection.
                                                                                     ,(input(1
                                                                                     (output(2
لذلك، 0.0.12.117.65.32 هو عنوان MAC، أي 75.4120c.000.0 عنوان MAC عشري: 0.0.12.117.65.32
                              (ويترجم إلى 75.4120c0000.0 في سداسي عشر).عدد الحزم = .19349
                                    بالنسبة للنصف الثاني من إخراج SNMP، أي cipMacSwitchedBytes:
                      enterprises.9.9.84.1.2.1.1.4.9.1.0.0.12.117.65.32 = Counter32: 1608842
                                                   هنا، 9 هو ifIndex وال 1 هو cipMacDirection.
                                                                                     ,(input(1
                                                                                     (output(2
لذلك، 0.0.12.117.65.32 هو عنوان MAC، أي 75.4120c.000.0عدد وحدات البايت = .1608842 يماثل هذا
                                                    إلى التالي مدخل في العرض قارن ماك أمر إنتاج:
                                                         router_10.64.7.2#show interfaces mac
                                                                              FastEthernet2/0
                                                                          (Input (486 free 
                    0000.0c75.4120(24 ): 19349 packets, 1608842 bytes, last: 5360ms ago 
                                                                                           ...
●
```
يتم دعم <u>Cisco-IP-STAT-MIB</u> على موجهات Cisco منذ برنامج Cisco IOS® الإصدار 12.0. لمزيد من المعلومات حول دعم قاعدة معلومات الإدارة (MIB)، ارجع إلى <u>[محدد موقع قاعدة معلومات الإدارة](//tools.cisco.com/ITDIT/MIBS/servlet/index)</u> ⊠ (العملاء <u>[المسجلون](//tools.cisco.com/RPF/register/register.do)</u> فقط).

ويمكن الاطلاع على مزيد من المعلومات على الموقع التالي:

- [محاسبة عنوان MAC ومحاسبة الأسبقية](//www.cisco.com/en/US/docs/ios/11_1/feature/guide/macacct.html).
- [\(SNMP كائن متصفح \(SNMP Object Navigator](//www.cisco.com/cgi-bin/Support/Mibbrowser/mibinfo.pl?mn=CISCO-IP-STAT-MIB) ●

# <span id="page-2-0"></span>محاسبة عنوان IP

من خلال تمكين محاسبة IP، يمكن للمستخدمين رؤية عدد وحدات البايت والحزم التي يتم تحويلها من خلال برنامج Software IOS Cisco على أساس عنوان IP للمصدر والوجهة. يتم قياس حركة مرور IP العابرة فقط وعلى أساس الصادر فقط، ولا يتم تضمين حركة المرور التي يتم إنشاؤها بواسطة البرنامج أو الإنهاء في البرنامج في إحصائيات المحاسبة.

وللحفاظ على إجماليات محاسبية دقيقة، يحتفظ البرنامج بقاعدتي بيانات محاسبية: قاعدة بيانات نشطة ومعبرة. هناك جدولان في <u>Old-Cisco-IP-MIB.my</u>، وهما LipCkAccountingTable (قاعدة بيانات نقطة التفتيش) و LipAccountingTable) قاعدة البيانات النشطة). يقوم ActCheckPoint بنسخ قاعدة البيانات النشطة إلى قاعدة بيانات نقاط التفتيش. ونتيجة لذلك، يتم مسح الأمر accounting ip show.

يمكن لنظام إدارة الشبكة (NMS (إستخدام LipCkAccountingTable من قاعدة معلومات الإدارة لتحليل البيانات الثابتة في قاعدة بيانات نقاط التفتيش. يتم نسخ قاعدة البيانات قيد التشغيل أو النشطة إلى قاعدة بيانات نقطة التحقق. إذا كانت قاعدة بيانات نقطة التحقق تحتوي بالفعل على بيانات تم الحصول عليها مسبقا من قاعدة البيانات النشطة، فإن الموجه يقوم بإلحاق أحدث نسخة من قاعدة البيانات النشطة بالبيانات الموجودة في قاعدة بيانات نقطة التحقق. تقوم قاعدة بيانات نقاط التحقق بتخزين البيانات التي تم إستردادها من قاعدة البيانات النشطة حتى يتم تعيين

#### ActCheckPoint، أو حتى تقوم بحذف محتويات قاعدة البيانات هذه عن طريق إصدار الأمر clear ip accounting .[[checkpoint

تقوم قاعدة بيانات ActCheckPoint MIB بتنشيط قاعدة بيانات نقطة التحقق. يجب قراءة هذا المتغير ثم تعيينه إلى نفس القيمة التي تمت قراءتها. يتم زيادة القيمة التي تتم قراءتها ثم تعيينها بعد طلب مجموعة ناجح. التكوين على الموجه هو التالي:

```
<snip>
                                  ...
           interface FastEthernet2/0
ip address 10.64.7.2 255.255.255.248
        ip accounting output-packets
                                  ...
                               <snip>
```
#### <span id="page-3-0"></span>كيفية الحصول على معلومات محاسبة عنوان IP باستخدام SNMP

أستخدم الإشارة المرجعية واسترداد البيانات من قاعدة بيانات نقاط التفتيش باستخدام SNMP للحصول على بيانات محاسبية دقيقة.

يلزم إجراء عملية من خطوتين لإعداد نقطة التفتيش ونسخ البيانات من قاعدة البيانات النشطة إلى قاعدة بيانات نقطة التفتيش:

.1

.2

اقرأ قيمة 1.3.6.1.4.1.9.2.4.11) ActCheckPoint(. **snmpget -v 1 10.64.7.2 public .1.3.6.1.4.1.9.2.4.11.0** % enterprises. $9.2.4.11.0 = 0$ قم بتعيين ActCheckPoint إلى القيمة التي تم قراءتها للتو. **snmpset 10.64.7.2 private .1.3.6.1.4.1.9.2.4.11.0 i 0** % enterprises.9.2.4.11.0 = 0 ملاحظة: إذا كانت المجموعة ناجحة فإن قيمة زيادات ActCheckPoint تكون واحدة. **snmpget -v 1 10.64.7.2 public .1.3.6.1.4.1.9.2.4.11.0** % enterprises.9.2.4.11.0 = 1

هنا، لا تقوم حقا بحذف جدول محاسبة نقطة تحقق IP. عند التحقق من الجدول، تقوم بنسخ جدول Live إلى جدول نقطة التفتيش، وإعادة تهيئة جدول Live. يؤدي وضع علامة إختيار كما هو موضح أعلاه إلى حذف جدول محاسبة IP أو إعادة تهيئته. لاسترداد الجدول المحاسبي لنقطة التحقق من IP، قم بالمشي على LipCkAccountingTable.

ملاحظة: 1.3.6.1.4.1.9.2.4.9 = LipCkAccountingTable:

```
snmpwalk 10.64.7.2 public .1.3.6.1.4.1.9.2.4.9 %
         enterprises.9.2.4.9.1.1.10.64.7.26.172.17.111.59 = IpAddress: 10.64.7.26
enterprises.9.2.4.9.1.1.172.17.110.208.172.17.110.223 = IpAddress: 172.17.110.208
      enterprises.9.2.4.9.1.2.10.64.7.26.172.17.111.59 = IpAddress: 172.17.111.59
enterprises.9.2.4.9.1.2.172.17.110.208.172.17.110.223 = IpAddress: 172.17.110.223
                            enterprises.9.2.4.9.1.3.10.64.7.26.172.17.111.59 = 29
                       enterprises.9.2.4.9.1.3.172.17.110.208.172.17.110.223 = 57
                          enterprises.9.2.4.9.1.4.10.64.7.26.172.17.111.59 = 2436
                     enterprises.9.2.4.9.1.4.172.17.110.208.172.17.110.223 = 5700
                             enterprises.9.2.4.9.1.5.10.64.7.26.172.17.111.59 = 0
                        enterprises.9.2.4.9.1.5.172.17.110.208.172.17.110.223 = 0
```
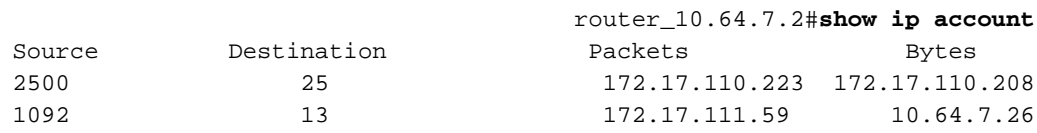

عمر بيانات المحاسبة هو .0

باختصار، يؤدي تعيين ActCheckPoint إلى مسح البيانات الموجودة في LipCkAccountingTable. بعبارة أخرى، يبدأ هذا بقاعدة بيانات جديدة تماما.

يتم دعم <u>Old-Cisco-IP-MIB</u> على موجهات Cisco منذ برنامج Cisco IOS الإصدار x.10. لمزيد من المعلومات حول دعم قاعدة معلومات الإدارة (MIB)، ارجع إلى <u>[محدد موقع قاعدة معلومات الإدارة](//tools.cisco.com/ITDIT/MIBS/servlet/index)</u> ⊡ (العملاء <u>[المسجلون](//tools.cisco.com/RPF/register/register.do)</u> فَقط).

ويمكن الاطلاع على مزيد من المعلومات على الموقع التالي:

- [تكوين خدمات IP](//www.cisco.com/en/US/docs/ios/12_0/np1/configuration/guide/1cip.html)
- [\(SNMP كائن متصفح \(SNMP Object Navigator](//tools.cisco.com/Support/SNMP/do/BrowseMIB.do?local=en&mibName=OLD-CISCO-IP-MIB) ●

### <span id="page-4-0"></span>معلومات ذات صلة

- [موارد دعم بروتوكول إدارة الشبكة البسيط](//www.cisco.com/en/US/tech/tk648/tk362/tk605/tsd_technology_support_sub-protocol_home.html?referring_site=bodynav)
	- [الدعم الفني Systems Cisco](//www.cisco.com/cisco/web/support/index.html?referring_site=bodynav)

ةمجرتلا هذه لوح

ةي الآلال تاين تان تان تان ان الماساب دنت الأمانية عام الثانية التالية تم ملابات أولان أعيمته من معت $\cup$  معدد عامل من من ميدة تاريما $\cup$ والم ميدين في عيمرية أن على مي امك ققيقا الأفال المعان المعالم في الأقال في الأفاق التي توكير المالم الما Cisco يلخت .فرتحم مجرتم اهمدقي يتلا ةيفارتحالا ةمجرتلا عم لاحلا وه ىل| اًمئاد عوجرلاب يصوُتو تامجرتلl مذه ققد نع امتيلوئسم Systems ارامستناه انالانهاني إنهاني للسابلة طربة متوقيا.